# **TECHNICAL GEEKERY TIPS**

MAY 2008 ISSUE 5, YEAR 1

### **Microsoft Word**

 Ever wondered what the little black L in the upper-left hand corner of Word's ruler is? Even worse, have you clicked it and had no idea what it might change? Well, it controls what kind of tab is created when you click on the ruler.

 Even if you never use Word's tab feature, you have probably discovered the little annoying black thingy that shows up when you click the ruler accidentally or miss the !@#\$% margin selector you were trying to hit. It creates a left tab. (By the way, if you accidentally create one, drag it to the very bottom of the ruler and let go of the mouse button.)

 However, there are five types of tabs. Here they are and their effects. (Look at the ruler to see what the tabs look like.)

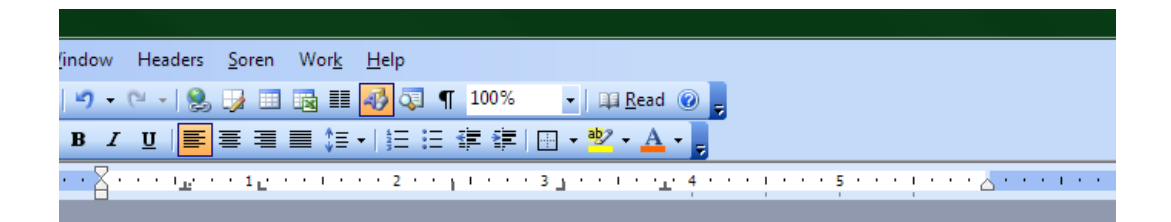

The left tab aligns text on the left.

> The center tab aligns text around its center.

The right tab aligns text on the right.

The decimal tab aligns numbers by the decimal point. 3.14 2.890 425.67

And finally, the bar tab simply draws a line through the document. I have no idea what it could be intended for, but that is what it does.

# **Internet Explorer Version 7**

 If you upgraded to IE 7, you might have trouble figuring out how to save pages. Ctrl-S doesn't work, and it is difficult to find the menu bar, especially in Vista. (Incidentally, if you know where something is on the menus, you can tap the Alt key to see them temporarily.) The new Microsoft-approved way to save a webpage is to click the big Page button on the right side of IE's toolbar. Then choose Save As.

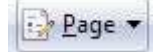

# **Firefox**

I discovered this trick to be a great time-saver, a great time-waster, and a great way to make things totally sloppy if you don't clean up. If you use it properly, it will do nothing but save time. If you are sloppy, it will cause you to wait for about ten times the time it normally takes to load Firefox.

Anyway, this trick automatically saves all your open tabs when you close Firefox. It will waste your time if you don't ever bother closing tabs, however. If you don't think you will be disciplined enough to do it, this trick WILL SLOW YOU DOWN. Anyway, to do it, simply choose Tools>Options. Select the Main tab if it isn't already, then at the top where it says Startup > When Firefox Starts, select Show My Windows And Tabs From Last Time.

#### **Windows**

#### **Vista Report**

I just discovered something new that is a very neat new feature of Vista. Ever been trying to shut off your computer with very limited time and sat and waited at an XP "Ending Program" dialog for what seemed like an eternity only to have Windows tell you, "Windows cannot end this program because it is waiting for a response from you," and then be unable to end it anyway? Well, Vista has taken care of this quite nicely.

If a program decides it doesn't want to go quietly, Windows waits a couple of seconds and then displays the screen shown at the bottom of this newsletter (Screenshot 1).

#### **General Internet**

 I was a user of Yahoo Mail for nearly six years, and I always thought it was great, especially after they added an interface that allowed you to drag stuff around, show stuff in a preview pane, etc. But when Google announced that Gmail was available to the public, I decided I might as well try it. After discovering the features and simplicity of the Gmail interface (Screenshot 2), I decided I was going to switch. There are a lot of other very neat features that can't fit or only show when viewing a message.

 It wasn't an easy transition, but I made it and it was worth it. I've been using it for nearly a year now and found it to be the best service I've ever used, and I have used a lot. I have tried accessing it through desktop email programs using IMAP (which is an option) but I decided in the end that the web interface was the simplest.

#### **How the Newsletter was Made: Useful Utilities**

 As you may know, creating PDF's using Adobe's software costs hundreds of dollars a year, even for an individual. The only way to do it cheap is with conversion software. I use a very nice program called DeskPDF. You can rightclick any convertible file and choose Convert with DeskPDF or you can print anything to the DeskPDF printer. The best part? You can use it a few times with no limitations, and then it only costs \$20. You can also purchase large numbers of licenses for a discount amount if you want to use it in an office, for example. Go to http://www.docudesk.com/support\_files.shtml to download the trial version.

#### **Announcements**

What program do you not see on here that you use? Come on, you know there are some. If I get the same program from at least two customers and I know something about it, I will include it on the next newsletter.

Do you have any friends who you think would like this newsletter? Have them send me an email at soren.bjornstad@gmail.com and ask to be added to my mailing list. If you wish to unsubscribe, you can click the link in my email.

 I am very sorry about the unwinnable prize and the flurry of extra emails that followed. I am trying and will continue to try to keep the emails down to only one every month to avoid flooding your inboxes.

 By the way, one of my readers who will remain anonymous accidentally clicked the unsubscribe link at the bottom of one of my emails and got taken off the list. If this happens to you, simply shoot me an email and I can get you back on again.

#### **Screenshots**

Screenshot 1

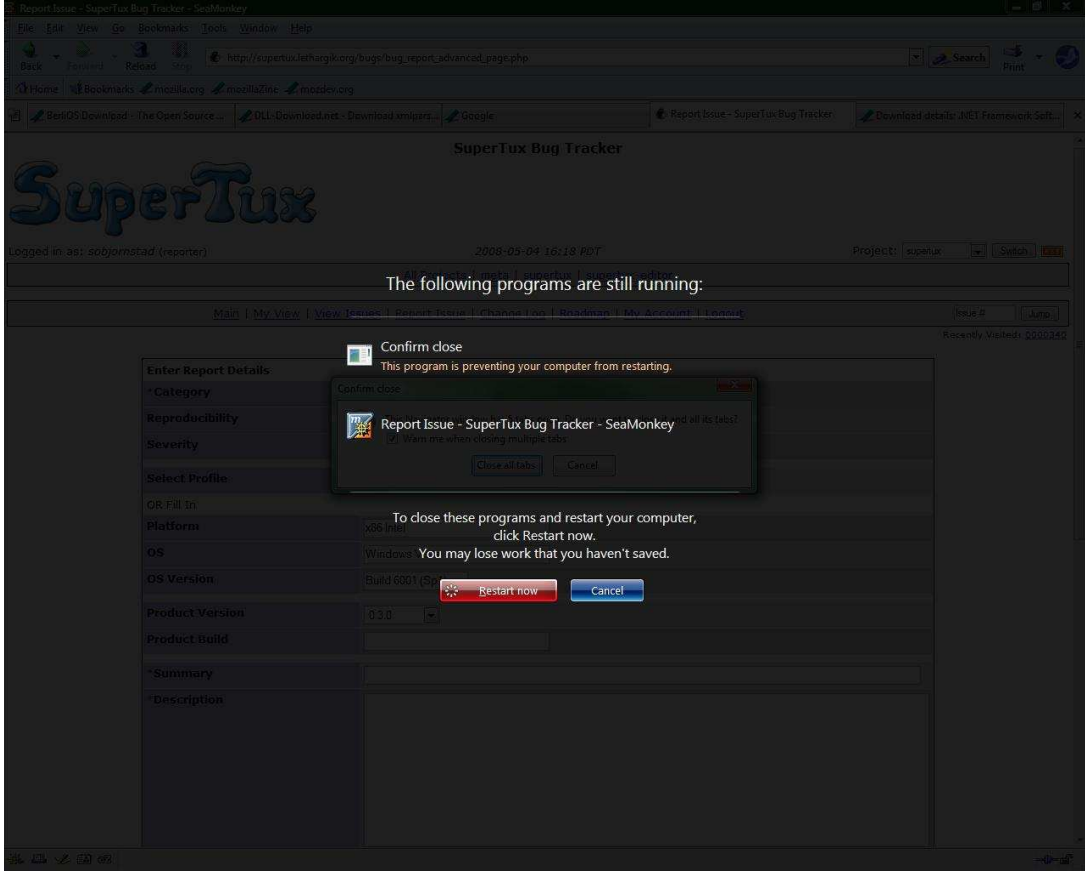

# Screenshot 2

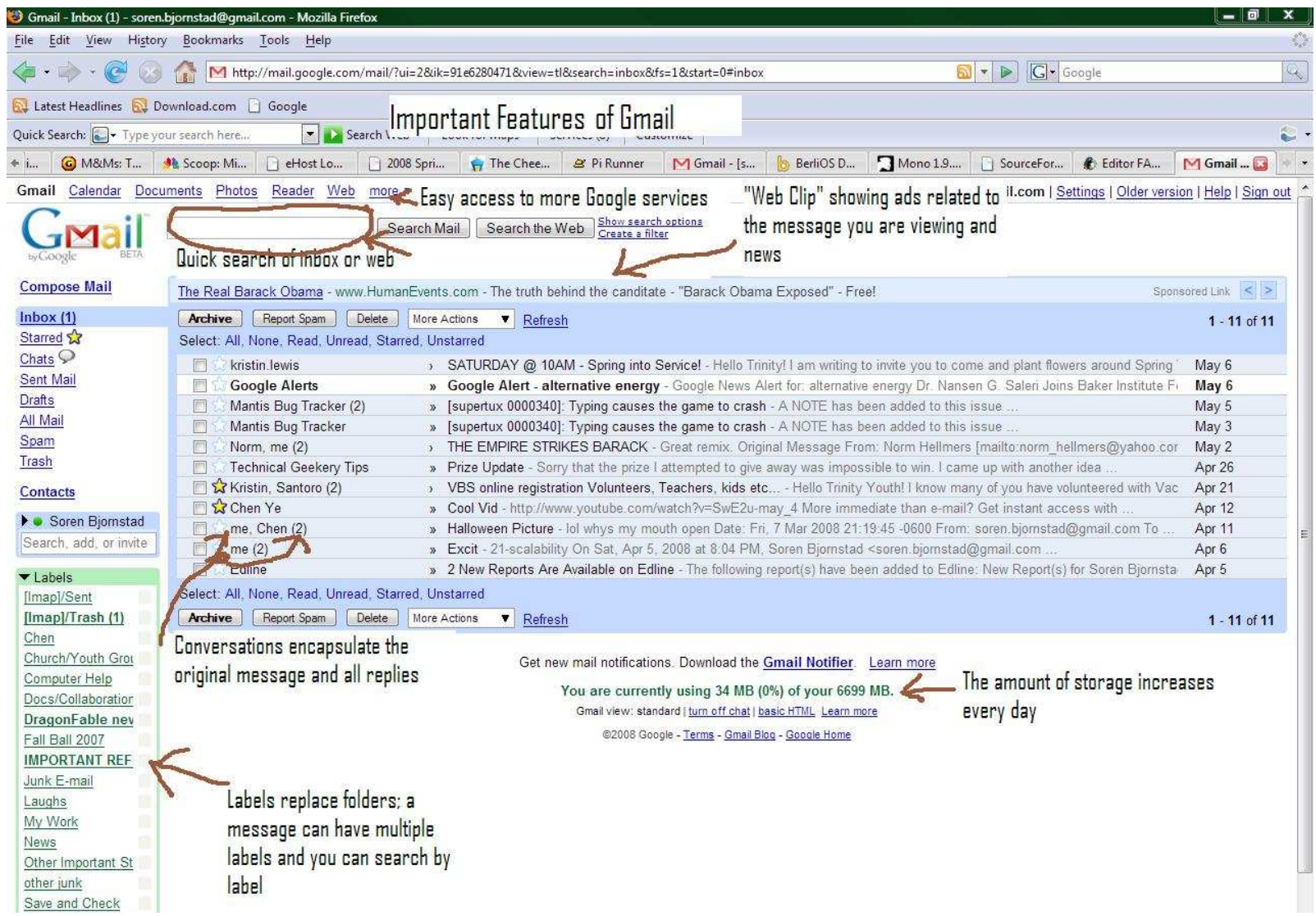